## **Category:** Accessing MyHR (Workday) via Mobile Device Employee

MyHR powered by Workday can be accessed via a mobile device. Use the following job aid to download Workday application and Okta Verify to access Assurant's MyHR powered by Workday.

# *Quick Start!*

- **1.** *Download the Workday app on your mobile*
- **2.** *Use "Assurant" as the Organization ID*
- **3.** *Login using your Assurant network credentials*

### ACCESS WORKDAY VIA MOBILE

Accessing MyHR powered by Workday via Mobile device. Available devices include Android and iOS compatible.

For the full Workday Mobile App experience on mobile devices:

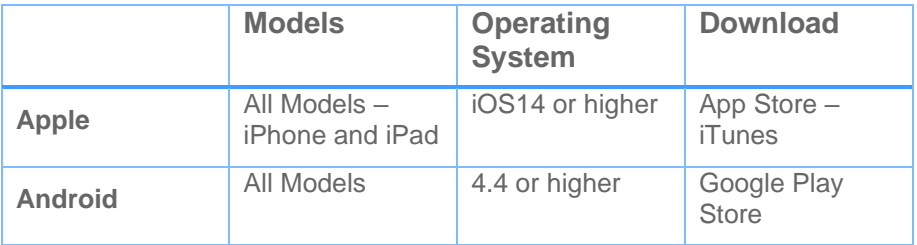

From your mobile device,

- **1.** Select your device app store
- **2.** Search **Workday** application and download

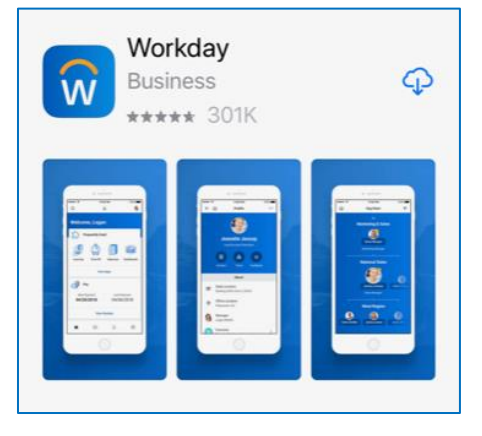

- **3.** Once downloaded, select **Log In**
- **4.** Enter **Assurant** as your Organization ID

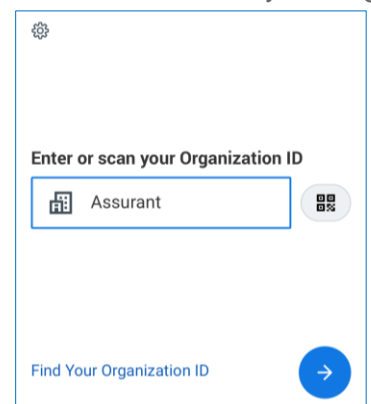

**5.** Enter your assigned Network Lan ID in Username field and Password

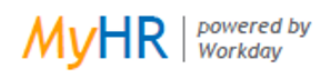

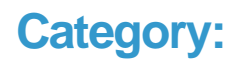

## **Category:** Accessing MyHR (Workday) via Mobile Device Employee

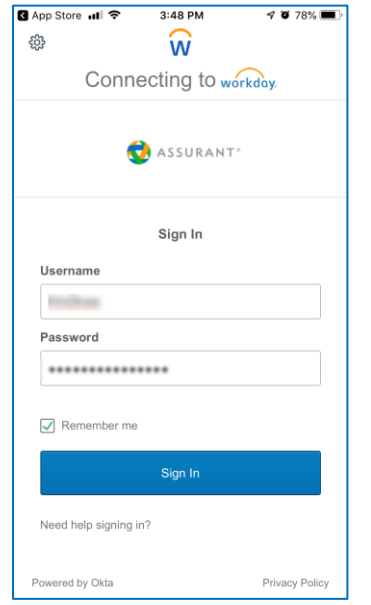

**6.** Complete the MFA – Multi-Factor Authentication verification process *(Okta Verify may be needed to download, used by Assurant to access SSO/Singe Sign On option)*

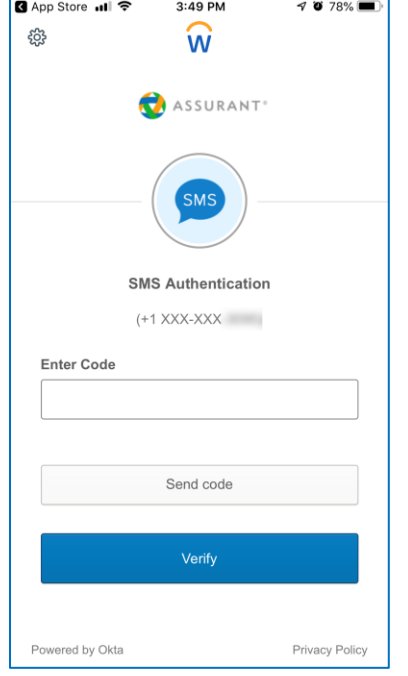

**7.** MyHR powered by Workday should now be accessible via mobile device.

#### Note:

Time entries (check in/check out) is not available via mobile device. *(Unless enabled for certain locations)* Password reset should be performed via MyIT, visit my.assurant.com (Connect intranet – home page)

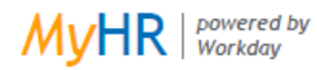